## **Uvođenje novog operatera**

U Brix-u:

- 1. Upisati podatke o [zaposlenicima](https://wiki.micro-process.hr/doku.php?id=hr:brix:employees) koji će raditi kao operateri na naplatnim mjestima. U zaposlenike obavezno upisati podatak [{Oznaka operatera](https://wiki.micro-process.hr/doku.php?id=hr:brix:employees:oznaka_operatera)}.
- 2. Dodati operatera u svim [Lokacijama/Naplatnim mjestima](https://wiki.micro-process.hr/doku.php?id=hr:brix:locations) na kojima će raditi.

Na fiskalnoj vagi [SunMicro Fiscal](https://www.micro-process.hr/fiskalna_vaga) nije potrebno programirati operatere jer ih vaga sama "povlači" iz Brix-a.

Na fiskalnoj blagajni Micra Dt potrebno je [programirati](https://wiki.micro-process.hr/doku.php?id=hr:erb:micra_dt:programiranje_registar_blagajne:start) novog [operatera.](https://wiki.micro-process.hr/doku.php?id=hr:erb:micra_dt:programiranje_registar_blagajne:operateri)

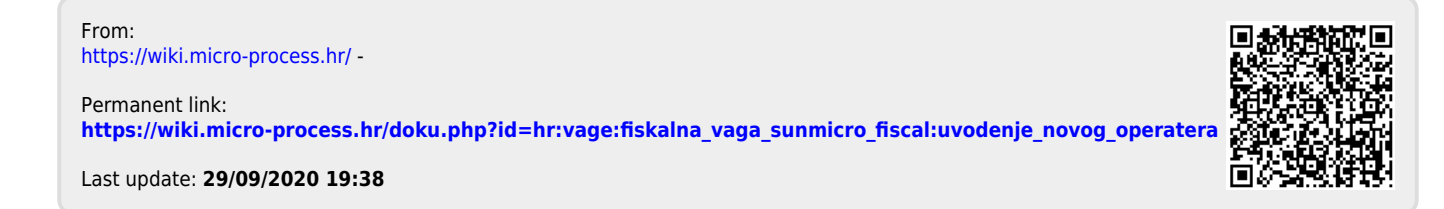